# **软驱转USB驱动器使用手册**

## 标准版

## (FDD-UDD STD)版本: 2B

## **注:为避免给您带来不必要的麻烦,请仔细阅读有下划线的部分。**

## **一、软驱转USB驱动器的安装**

1、关掉电源,将软驱拆下。

2、将软驱转USB驱动器安装在原软驱的位置上,并连接原软驱使用的5V电源线和34针数据线。安装时先 插电源线,再插数据线,拆卸时先拔数据线、再拔电源线。

**电源线的接法:**将设备上的5V电源线插头和软驱转USB驱动器上的电源线接口相接。电源线插头一般黄 线在外侧, 红线(VCC)在内侧, 黑线(GND)在中间。如电源线接反可能会导致软驱转USB驱动器内 芯片烧毁。

数据线的接法: 将原软驱使用的34针FDC 插头(即软驱数据线插头)与软驱转USB驱动器的34针数据线 接口相连。软驱数据线插头上的凸槽应与软驱转USB驱动器上的凹槽相吻合。数据线插反会导致软驱转USB 驱动器无法工作甚至芯片烧毁!数据线插反一般表现为未插入U盘时红灯亮。

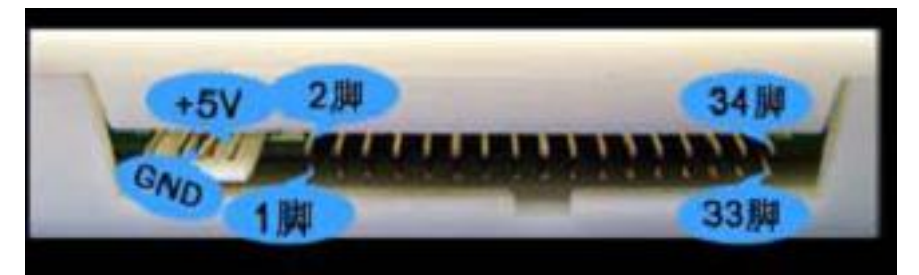

**图1-1** 

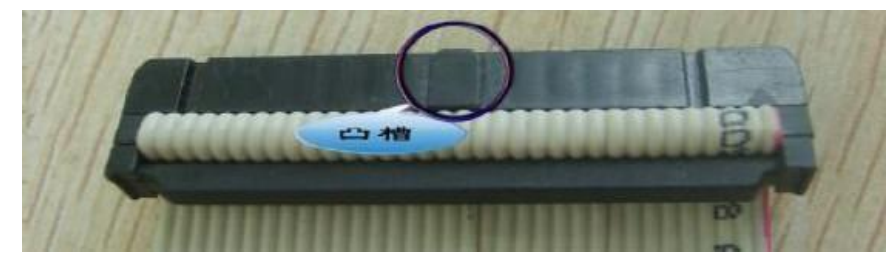

**图1-2**

3、接通电源。软驱转USB驱动器标准版前面板指示灯(红绿灯)正常情况下均不亮,等待U盘插入。 如有异常请查看数据线及电源线是否接反。如34 针软驱数据线为直通线(普通电脑上的34 针软驱数据 线其中有7 根会反接)或是机器本身特性,连接后,红灯也会长亮,此时需手动修改软驱转USB驱动器标准 版内部的J1、J2 跳线位置。默认时跳线处于J2 的2-3 脚位置。

一般当将J1、J2的跳线位置重新选择后至以下情况方属正常:不操作时红灯不亮,操作时红灯亮。

## **二、U盘使用前的准备**

## **U 盘在使用于软驱转USB驱动器标准版前,首先必须经过格式化,格式成软盘的格式。**

#### **选择一:格式化工具格式化**

此方法直接使用配套软驱转USB驱动器的"格式化工具软件"。

将U 盘插入普通电脑的USB 口, 运行"格式化工具软件", 在"软驱转USB驱动器 标准版"中按照提 示完成格式化。可将1个U盘格式化成1张软盘。

详细步骤及使用方法请参考"格式化工具使用手册"。

#### **选择二:DOS下格式化**

此方法首先请确保您的电脑已经在BIOS设置中启用软驱。此方法适用于使用DOS系统及工控设备或无 法使用格式化工具的用户。

先将软驱转USB驱动器接在电脑的软驱接口上(方法参照软驱转USB驱动器的安装),将U盘插入软驱转 USB驱动器上的USB口。在DOS界面下,使用FORMAT A: 命令。使用方法与格式化软盘相同。可将1个 U盘格式化成1 张软盘。

#### **选择三:设备格式化**

此方法前提是您所使用的设备自身支持格式化功能。

先将软驱转USB驱动器接在设备上(方法参照软驱转USB驱动器的安装),将U盘插入软驱转USB驱动器上 的USB口,使用设备自带的格式化命令(或按钮)格式化U盘。可将1个U盘格式化成1 张软盘。

### **三、软驱转USB驱动器的使用**

1、软驱转USB驱动器标准版前面板说明

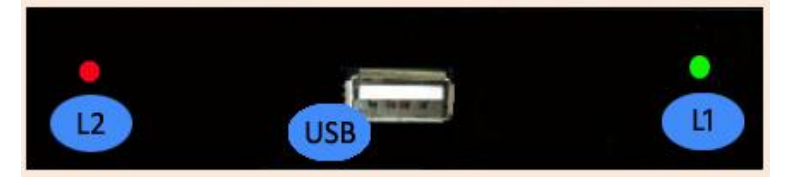

#### **图3-1**

发光管L1: 绿灯, 为错误指示灯。以快速、慢速闪烁报告不同的错误。

发光管L2: 红灯, 为工作指示灯。长亮表示软驱转USB驱动器正在工作。

2、接通电源,插入已正确格式化的U盘。L1(绿灯)亮一下后熄灭,如其它操作正常,则L1(绿灯) 始终不再亮。如异常, 则L1(绿灯)会出现快速、慢速闪烁。

3、读、写U盘, 使用方法与原先操作软驱的方法一致。当读、写U盘时, L2(红灯)亮。

4、读、写U 盘完毕后, L2 (红灯) 即熄灭, 等待数秒后拔出U盘, 内置状态监控系统自动启用, 软驱 转USB驱动器标准版停止工作。当再次插入U盘后,内置状态监控系统自动识别,L1(绿灯)亮一下后熄灭, 软驱转USB驱动器标准版重新开始工作,无需手动复位。

#### **注: L2(红灯)亮,表示U盘正在存、取数据,请勿将U盘拔出,以免造成数据丢失。**

## **四、使用环境**

温度范围:0℃~65℃ 电压范围:4.5~5.5V

## **五、售后服务**

**保修一年,提供技术支持,保修后提供有偿维修。**